## **Bibliotheek Wise App aanpassen na 18 september 2023**

Versie voor APPLE / iOS

Vanaf maandag 18 september 2023 is de Bibliotheek Wise App omgezet naar een nieuwe server. Om de app aan te passen aan de nieuwe situatie moet je de app opnieuw koppelen aan Huis73.

Hieronder staat uitgelegd hoe je dat moet doen.

Tik nadat je de Bibliotheek Wise App hebt geopend linksboven op 'Menu van …..'

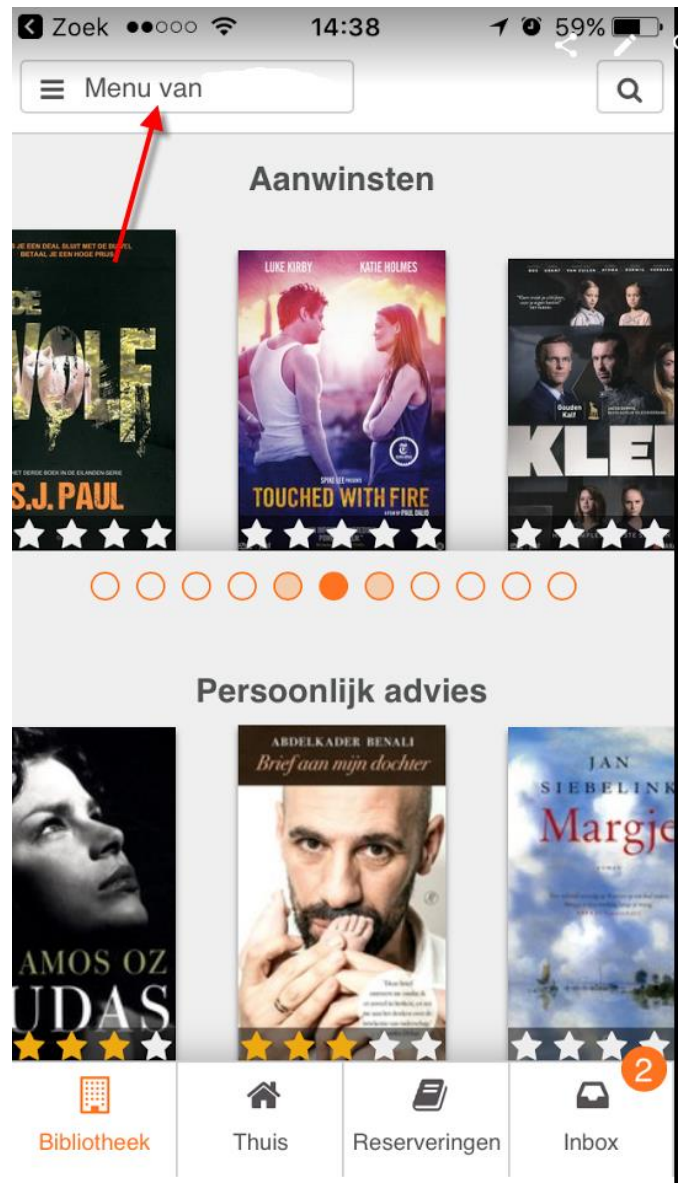

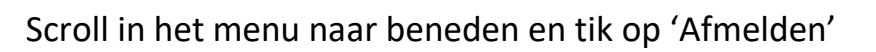

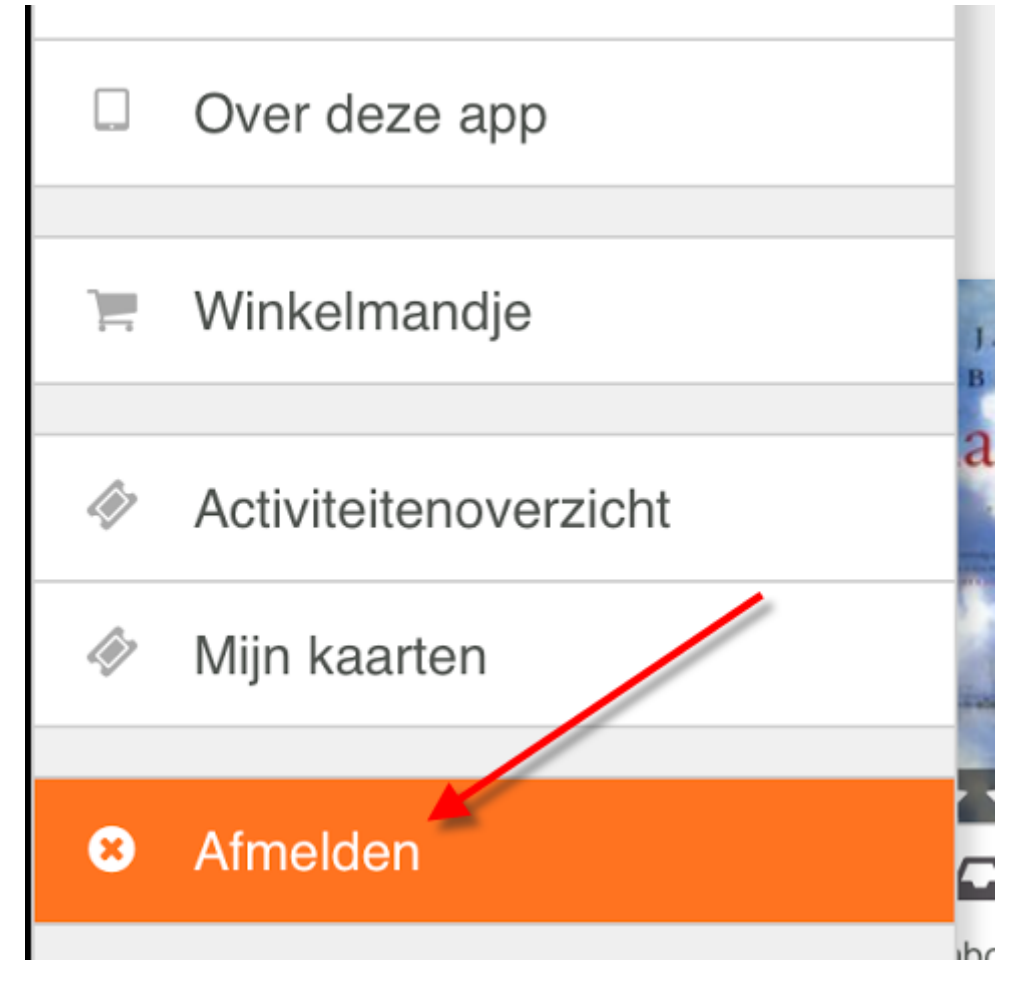

Je komt nu in het inlogscherm, tik op 'Kies een andere bibliotheek'

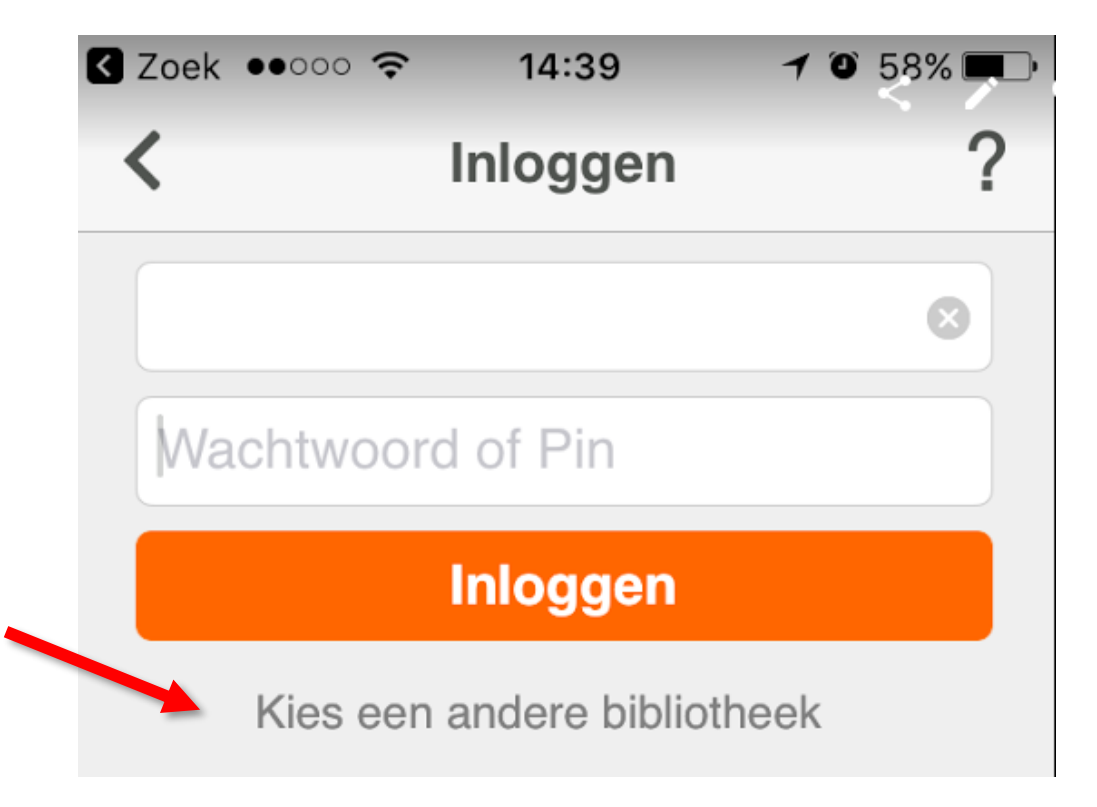

Nu kun je zoeken op plaatsnaam, bijvoorbeeld Vught of Den Bosch, vervolgens kies je Huis73 en klik je in het volgende scherm op 'Selecteer'.

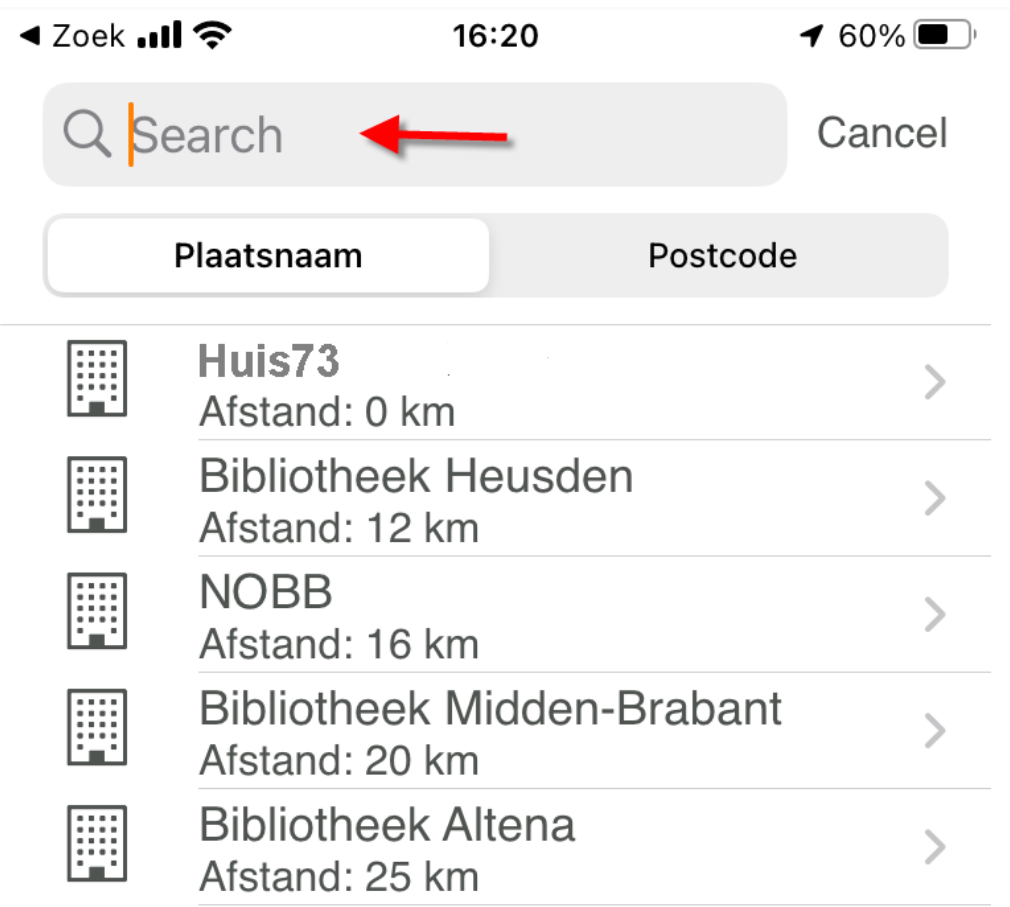

Nu kun je inloggen met jouw pasnummer en bestaande wachtwoord waarna de app weer aan de juiste bibliotheek gekoppeld is.

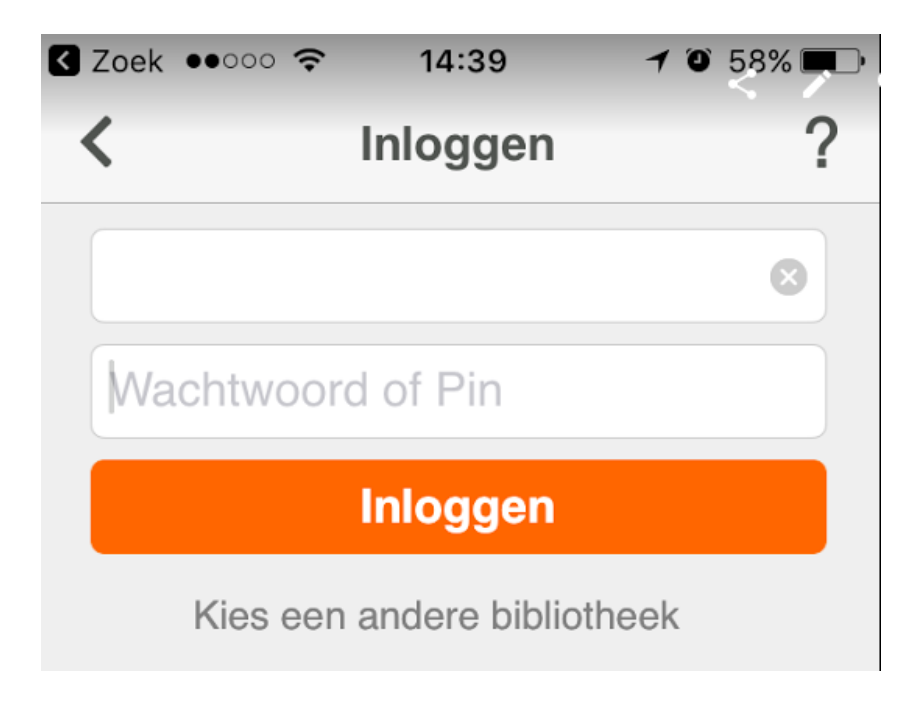